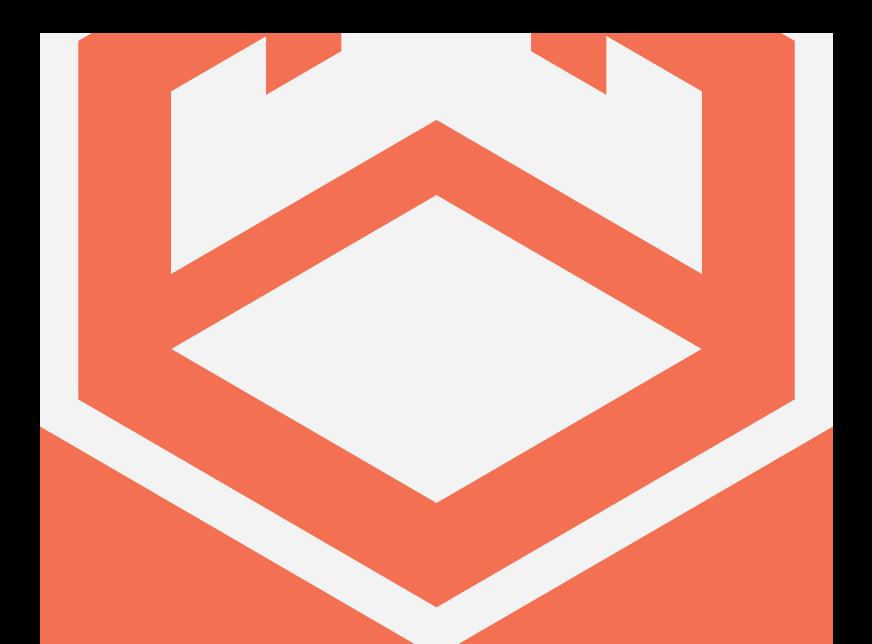

# **@DAKCASTLE MP·100**

## **USER MANUAL**

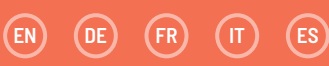

# **CONTENIDO**

 $\left(\mathsf{ES}\right)$ 

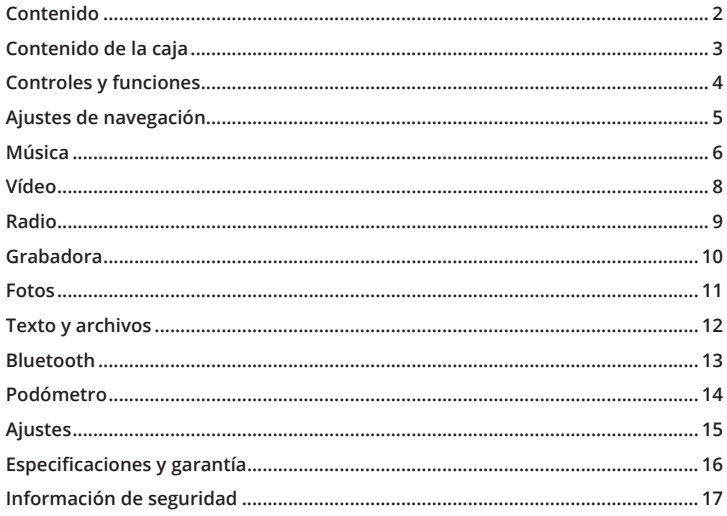

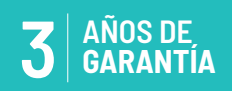

Registre su producto en línea para obtener una garantía extendida de 3 años GRATIS en: www.oakcastle.co.uk

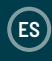

## **¿QUÉ CONTIENE LA CAJA?**

- A. Reproductor MP3 Oakcastle MP100
- B. Auriculares
- C. Cable USB
- D. Manual de instrucciones

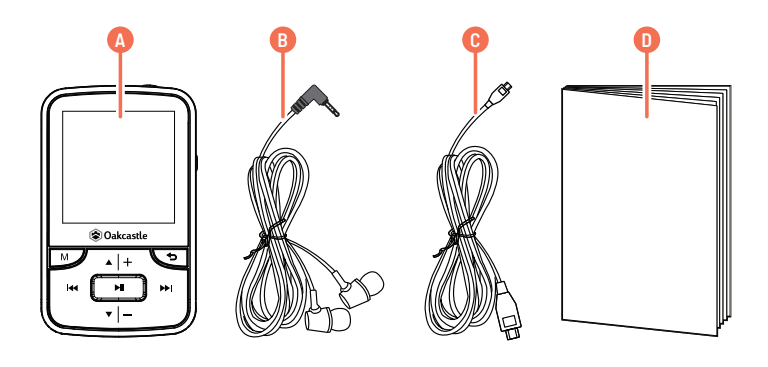

# **ES CONTROLES Y FUNCIONES**

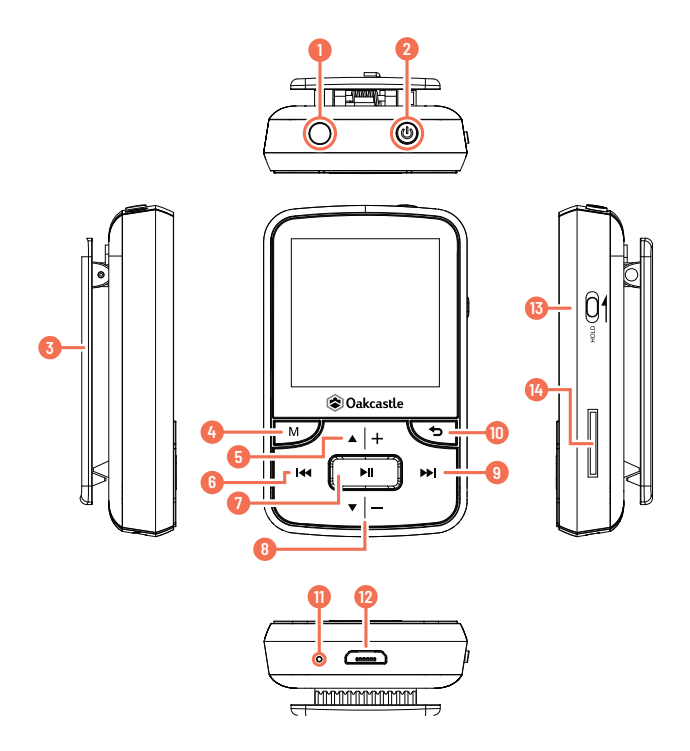

- 1. Toma de auriculares
- 2. Encendido/En espera
- 3. Pinza
- 4. Menú (M)
- 5. Arriba/Subir volumen (+)
- 6. Rebobinar/Anterior
- 7. Reproducción/Pausa
- 8. Abajo/Bajar volumen (-)
- 9. Avance rápido/Siguiente
- 10. Volver
- 11. Micrófono
- 12. Puerto USB
- 13. Bloqueo (Hold)
- 14. Ranura de tarjeta SD

#### **Encendido ON/OFF**

Para encender o apagar, pulse y mantenga pulsado el botón de encendido (Ref. 2).

#### **Carga**

Para cargar el MP100, asegúrese de que el dispositivo esté apagado primero. Inserte el cable de alimentación USB en el puerto microUSB (Ref. 12). Puede cargar el MP100 conectándolo al ordenador o a la red eléctrica mediante un adaptador de corriente USB. Cuando esté conectado al ordenador, seleccione «Cargar y transferir» para cargar y transferir archivos o «Cargar y reproducir» para cargar el dispositivo mientras lo utiliza. Cargue el dispositivo durante no más de 4 horas para que se cargue completamente.

#### **Transferencia de archivos/Cómo añadir música**

Para transferir archivos (de audio, foto o .txt) al dispositivo, se recomienda apagar primero el dispositivo.

- 1. Conecte el dispositivo a su ordenador mediante el cable USB suministrado.
- 2. Seleccione «Cargar y transferir». Transfiera los archivos elegidos al dispositivo. Espere hasta que los archivos se transfieran completamente antes de desconectar el dispositivo.
- 3. Antes de desconectar el USB, asegúrese primero de que el dispositivo se expulse de forma segura desde las opciones del Explorador de archivos de su escritorio y, luego, desenchufe el cable. De forma alternativa, pulse el botón del menú principal «M» (Ref. 4) para desconectarse.

#### **Sistemas operativos compatibles: Windows 7/8 / 8.1 / 10 / XP / Vista / 2001 / Mac OS**

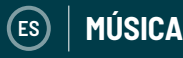

#### **Cómo reproducir su música/añadir música**

Para reproducir música, seleccione «Música» en el menú principal. Seleccione «Listas de reproducción» del menú principal y, luego, elija entre «Todas las canciones», «Artistas», «Álbumes» y «Géneros». Para obtener información sobre cómo añadir música, consulte la página 3.

#### **Cómo crear una lista de reproducción**

Para crear una lista de reproducción, primero seleccione «Listas de reproducción» en el menú principal de Música:

#### **Método 1**

- 1. Seleccione «Crear una lista de reproducción». Espere a que el dispositivo cargue las canciones disponibles.
- 2. Desplácese por la lista de canciones disponibles. Seleccione una canción para añadirla a una lista de reproducción pulsando el botón de reproducción/pausa (Ref. 7) cuando la canción esté resaltada. La canción comenzará a reproducirse. Mientras la canción se está reproduciendo, pulse el botón del menú principal «M» (Ref. 4).
- 3. Seleccione «Añadir a la lista de reproducción» en las opciones del menú y, luego, seleccione la lista de reproducción a la que desea añadir la canción. El dispositivo pedirá su confirmación. Para añadir la canción, seleccione «Sí». Para cancelar, seleccione «No» o pulse el botón de volver (Ref. 10). Repita los pasos anteriores para añadir más canciones.

#### **Método 2**

- 1. Reproduzca una canción seleccionándola de la lista.
- 2. Pulse el botón de menú «M» (Ref. 4).
- 3. Seleccione «Añadir a la lista de reproducción» y, luego, elija la lista de reproducción a la que desea añadir la canción.

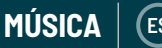

#### **Opciones del menú principal**

**Crear lista de reproducción:** empiece a crear una lista de reproducción (hasta 100 canciones)

**Listas de reproducción:** reproduzca una lista de reproducción.

**Todas las canciones:** vea una lista de todas las canciones.

**Artistas:** vea la música por artista y álbum.

**Álbumes:** vea la música por álbum.

**Géneros:** vea la música por género.

#### **Cómo repetir una canción o reproducirlas todas en orden aleatorio**

Mientras se reproduce una canción, pulse el botón de menú «M» (Ref. 4). Para ver las opciones de repetición, seleccione «Modo de reproducción» y, luego, «Repetir». Seleccione el modo de reproducción que desee entre las opciones. Seleccione «Repetir archivo» para repetir la canción que se está reproduciendo. Seleccione «Aleatorio» para reproducir todas las canciones en orden aleatorio.

#### **Opciones de las canciones**

**Modo de reproducción:** cambie el modo de reproducción de la música, por **ejemplo:** repita una canción, reproduzca todas las canciones en orden aleatorio o cambie la velocidad de una canción.

**Ecualizador:** elija los ajustes de sonido de la canción, por ejemplo, «Rock», «Funk», «Hip Hop», «Jazz», «Clásica» y «Tecno».

**Añadir a la lista de reproducción:** añada una canción a una lista de reproducción. Eliminar de la lista de reproducción: elimine una canción de una lista de reproducción.

**Borrar:** borre una canción del dispositivo.

**Marcadores:** guarde un «marcador» en la canción (guarde una posición de tiempo de una canción para empezarla desde ese punto específico). Una vez seleccionado, el «marcador» estará disponible en la opción «Ir al marcador».

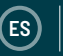

# **ES VÍDEO**

#### **Cómo subir un vídeo**

Los vídeos pueden cargarse en el dispositivo utilizando un ordenador para transferir los archivos al dispositivo. Los vídeos deben estar en formato AMV. Para convertir un vídeo al formato AMV, puede usar un programa llamado AmvTransform o un convertidor de AMV alternativo.

#### **Cómo reproducir un vídeo**

Para reproducir un vídeo, seleccione «Vídeo» en el menú principal. Luego,

seleccione un vídeo de la lista. El vídeo comenzará a reproducirse. Pulse el botón de reproducción/pausa (Ref. 7) para reproducir o poner en pausa.

Para subir o bajar el volumen, pulse el botón de subir el volumen «+» (Ref. 5) o el de bajar el volumen «-» (Ref. 8).

Para rebobinar, pulse y mantenga pulsado el botón de rebobinar (Ref. 6). Suéltelo para reanudar la reproducción.

Para avanzar rápido, pulse y mantenga pulsado el botón de avance rápido (Ref. 9). Suéltelo para reanudar la reproducción.

#### **Opciones**

Mientras se reproduce un vídeo, pulse el botón de menú «M» (Ref. 4) para ver las opciones de vídeo.

**Brillo:** cambie el brillo de la pantalla.

**Repetir:** seleccione las opciones de repetición del vídeo.

**Borrar vídeo:** borre el vídeo del dispositivo.

Actualizar lista de reproducción: actualice sus vídeos disponibles.

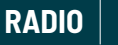

**ES**

#### **Radio FM**

Para escuchar la radio FM, primero seleccione «Radio» en el menú principal. Siga estos pasos para realizar una búsqueda automática de las emisoras con buena señal:

- 1. Asegúrese de que los auriculares estén conectados al dispositivo. Los auriculares tienen una antena incorporada para recibir la señal de radio.
- 2. Desde la interfaz principal de la radio, pulse el botón de menú «M» (Ref. 4).
- 3. Seleccione «Sintonización automática» en la lista de opciones.
- 4. El dispositivo pedirá su confirmación. Seleccione «Sí» para realizar una búsqueda automática o «No» para cancelar.
- 5. El dispositivo buscará las emisoras con buena señal y las mostrará en una lista. Seleccione la emisora que desea escuchar y esta comenzará a reproducirse.

**Sintonización automática:** pulse el botón de reproducción/pausa (Ref. 7) para entrar en el modo de sintonización automática.

**Grabación de FM:** seleccione esta opción para comenzar a grabar una emisión de FM o escuchar las grabaciones guardadas anteriormente. Pulse el botón de volver (Ref. 10) para guardar o borrar la grabación.

**Guardar en preseleccionadas:** seleccione esta opción para guardar las emisoras FM en la lista de emisoras preseleccionadas.

**Borrar emisora preseleccionada:** seleccione esta opción para borrar las emisoras FM de la lista de emisoras preseleccionadas.

**Bandas FM:** seleccione esta opción para cambiar la banda de frecuencia FM.

#### **Cómo crear una grabación de voz**

- 1. Siga estos pasos para crear una grabación de voz:
- 2. Seleccione «Grabadora» en el menú principal.
- 3. Seleccione «Iniciar grabación de voz».
- 4. El dispositivo comenzará a grabar usando el micrófono incorporado (Ref. 11).
- 5. Una vez que haya terminado su grabación, pulse el botón de reproducción/ pausa (Ref. 7) para pausarla o detenerla. Pulse el botón de volver y seleccione «Sí» o «No» para guardar o borrar la grabación.

#### **Opciones**

**Iniciar grabación de voz:** inicie una grabación de voz.

**Biblioteca de grabaciones:** vea una lista de sus grabaciones.

Formato de grabación: elija el formato de sus grabaciones (archivo MP3 o archivo WAV).

**Ajustes de grabación:** elija los ajustes de la grabadora. La configuración de la tasa de bits le permite cambiar la tasa de bits de la grabación entre 512, 768 kbps, 1024 kbps y 1536 kbps (kilobits por segundo). El modo VOX se refiere al modo de voz. Cuando se activa el modo VOX, el dispositivo solo grabará cuando el micrófono detecte una voz y detendrá la grabación cuando deje de detectarla.

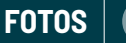

#### **Cómo ver imágenes**

Para ver sus imágenes, seleccione «Fotos» en el menú principal. A continuación, seleccione de la lista de imágenes mostradas. Cuando se muestre una foto, pulse los botones de rebobinar (Ref. 6) o de avance rápido (Ref. 9) para desplazarse por las fotos.

**Ajustes de presentación de diapositivas:** selecciónela para cambiar el tiempo por diapositiva, ajustar la repetición (On/Off) y ajustar la visualización en orden aleatorio (On/Off).

**Eliminar imagen:** selecciónela para eliminar una imagen.

**Actualizar lista de reproducción:** selecciónela para actualizar la lista de fotos disponibles.

#### **Presentación de diapositivas**

Simplemente pulse el botón de reproducción/pausa (Ref. 7) mientras se muestra una foto y el dispositivo comenzará una presentación de diapositivas.

## **TEXTO**

#### **Cómo leer un libro electrónico/archivo de texto**

Para leer un archivo .txt, seleccione un archivo de la lista. El archivo .txt se mostrará en la pantalla. Para desplazarse por las páginas, pulse los botones Arriba (Ref. 5) o Abajo (Ref. 8).

#### **Opciones**

Configuración de reproducción: selecciónela para cambiar la duración de la visualización de una página en el modo de desplazamiento automático, de 2 a 30 segundos por página. Use los botones Arriba (Ref. 5) y Abajo (Ref. 8) para elegir la duración. Pulse el botón de reproducción/pausa (Ref. 7) para confirmar su selección. Para iniciar el modo de desplazamiento automático, pulse el botón de reproducción/pausa (Ref. 7) mientras visualiza el texto. **Eliminar libro electrónico:** elimine un libro electrónico. **Selección de marcador:** seleccione un marcador guardado previamente. **Eliminar marcador:** elimine un marcador. **Añadir marcador:** ponga un marcador en una página.

Selección de página: seleccione una página.

### **ARCHIVOS**

#### **Cómo ver todos los archivos**

Seleccione «Archivos» en el menú principal para ver una lista de todos los archivos del dispositivo (audio, vídeo e imagen). El nombre del dispositivo aparecerá en su ordenador como «Oakcastle»

**ES**

#### **Cómo conectarse a un altavoz Bluetooth**

Siga los siguientes pasos para conectar el MP100 a un altavoz Bluetooth o a un dispositivo de salida de sonido:

- 1. Seleccione «Bluetooth» en el menú principal.
- 2. Seleccione «Bluetooth On/Off» en el menú Bluetooth.
- 3. Seleccione la opción «Bluetooth On» con el botón de reproducción/pausa (Ref. 7).
- 4. Asegúrese de que el Bluetooth esté activado en el dispositivo de salida de sonido elegido. Seleccione «Buscar dispositivo». Espere a que el MP100 busque y muestre una lista de dispositivos Bluetooth disponibles.
- 5. Seleccione su dispositivo de la lista y espere a que se establezca la conexión. Ahora puede reproducir música y otros sonidos a través del dispositivo de salida de sonido elegido.

#### **Opciones**

**Bluetooth On/Off:** activa o desactiva el Bluetooth.

Estado de BT al encender: seleccione si el Bluetooth se activa o desactiva automáticamente al encender el dispositivo.

**Buscar dispositivo:** busca los dispositivos Bluetooth disponibles.

**Lista de dispositivos:** vea una lista de los dispositivos conectados anteriormente.

#### **Cómo usar el podómetro para contar sus pasos**

Siga los siguientes pasos para comenzar a registrar sus pasos diarios:

- 1. Seleccione «Podómetro» en el menú principal.
- 2. Seleccione «Comenzar recuento de pasos» en la lista de opciones.
- 3. Pulse el botón de reproducción/pausa (Ref. 7) para empezar a contar sus pasos. Vuelva a pulsar el botón de reproducción/pausa para dejar de contar sus pasos.
- 4. Pulse el botón de volver para guardar o eliminar el registro de pasos.

#### **Opciones**

**ES**

**Iniciar recuento:** empiece a contar sus pasos.

**Información personal:** indique información personal (altura, peso, longitud del paso) para mejorar la precisión de la medición del dispositivo (calorías, distancia). **Historial:** vea el historial de pasos registrados previamente.

Borrar historial: borre el historial de pasos registrados de una lista de registros individuales.

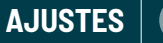

**ES**

Para ver y cambiar los principales ajustes del dispositivo, selecciona «Ajustes» en el menú principal.

**Idioma:** cambie el idioma del dispositivo. Elija de una lista de 30 idiomas.

Ajustes de la pantalla: cambie el brillo de la pantalla y el temporizador de la luz de fondo.

**Apagado:** establezca los ajustes del temporizador de reposo y del apagado automático.

**Información:** vea información sobre el firmware y el espacio en disco restante del dispositivo.

**Formatear dispositivo:** formatee el dispositivo y borre todos los datos y archivos. Restablecimiento de fábrica: restaure el dispositivo a los ajustes de fábrica.

# **ES ESPECIFICACIONES Y GARANTÍA**

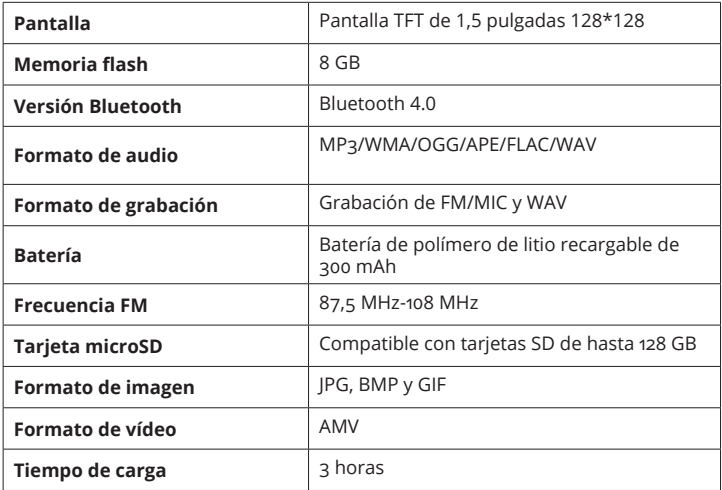

## **GARANTÍA**

Todos los productos vienen con una garantía estándar de 12 meses. Todos los artículos deben estar registrados en **www.oakcastle.co.uk** para que la garantía sea válida. Una vez que esté en la página web, use el menú para encontrar «Register Your Product» (Registre su producto). También se le dará la oportunidad de extender su garantía durante 24 meses más, sin coste alguno.

# **INFORMACIÓN DE SEGURIDAD**

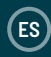

#### **1. Lea estas instrucciones.**

- 2. Guarde estas instrucciones. También pueden descargarse las instrucciones en www.oakcastle.co.uk
- 3. Preste atención a todas las advertencias.
- 4. Siga todas las instrucciones.
- 5. No limpie el aparato cerca del agua o con agua.
- 6. No bloquee ninguna abertura de ventilación. Instale la unidad de acuerdo con las instrucciones del fabricante.
- 7. No instale la unidad cerca de ninguna fuente de calor como radiadores, acumuladores de calor, estufas u otros aparatos (incluidos amplificadores) que produzcan calor.
- 8. Proteja el cable de alimentación para que no se pise o quede aplastado, especialmente en los enchufes, las tomas de corriente y el punto por el que salen del aparato.
- 9. Use únicamente los accesorios especificados por el fabricante.
- 10. Desenchufe este aparato durante las tormentas eléctricas o cuando no se vaya a usar durante un largo período de tiempo.
- 11. Solicite todas las reparaciones a técnicos cualificados. Es necesario reparar el aparato cuando se ha dañado de alguna manera, como por ejemplo si el cable de alimentación o el enchufe están dañados, si se ha derramado líquido o han caído objetos sobre él, si ha estado expuesto a la lluvia o a la humedad, si no funciona con normalidad o si se ha caído.
- 12. No se deben colocar fuentes de llamas vivas, tales como velas encendidas, encima del aparato.
- 13. Deshágase de las pilas y productos eléctricos usados de forma segura, de acuerdo con las autoridades y las normativas locales.

#### **OTRAS ADVERTENCIAS**

El aparato no deberá exponerse a goteos ni salpicaduras y no deberán colocarse sobre él objetos llenos de líquido, como jarrones.

El enchufe principal se usa para desconectar el dispositivo y debe permanecer fácilmente accesible durante su uso previsto. Para desconectar completamente el aparato de la red eléctrica, deberá desconectarse completamente el enchufe de red de la toma de corriente principal.

No deberá exponerse la batería a un calor excesivo como el sol, el fuego o similares.

#### **RECICLAJE DE PRODUCTOS ELÉCTRICOS**

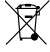

Deberá reciclar sus residuos de aparatos eléctricos y así ayudar al medioambiente. Este símbolo significa que un producto

eléctrico no debe desecharse con la basura doméstica normal. Asegúrese de que se lleva a una instalación de gestión de desechos adecuada para su eliminación cuando termine con él.

**IMPORTANTE:** Lea todas las instrucciones detenidamente antes de usar el aparato y guárdelas para futuras consultas.

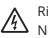

Riesgo de descarga eléctrica. No abrir

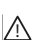

Lea todas las instrucciones detenidamente antes de usar el aparato

y guárdelas para futuras consultas

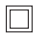

Al llevar a cabo el mantenimiento, use solo piezas de repuesto idénticas

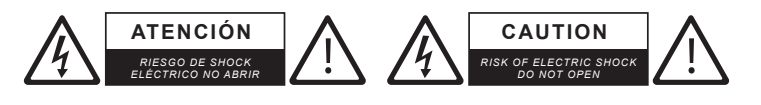

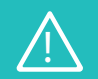

**IMPORTANTE: Lea todas las instrucciones detenidamente** ! **antes de usar el aparato y guárdelas para futuras consultas�**

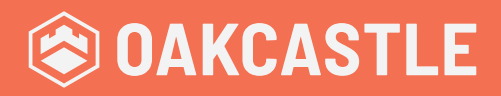

**WWW.OAKCASTLE.CO.UK**